# **J-GUAR İnsan Kaynakları Eğitimi**

**Bayi Eğitim İçeriği**

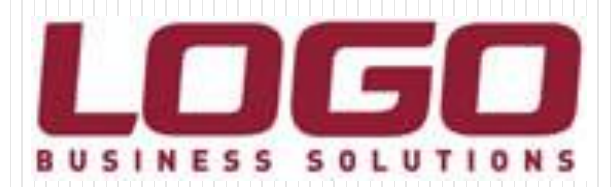

# Eğitim Kapsamı

- **İnsan Kaynakları Modülleri** 
	- Süreç Yönetimi
		- Raporlamalar
			- Kritik Detaylar

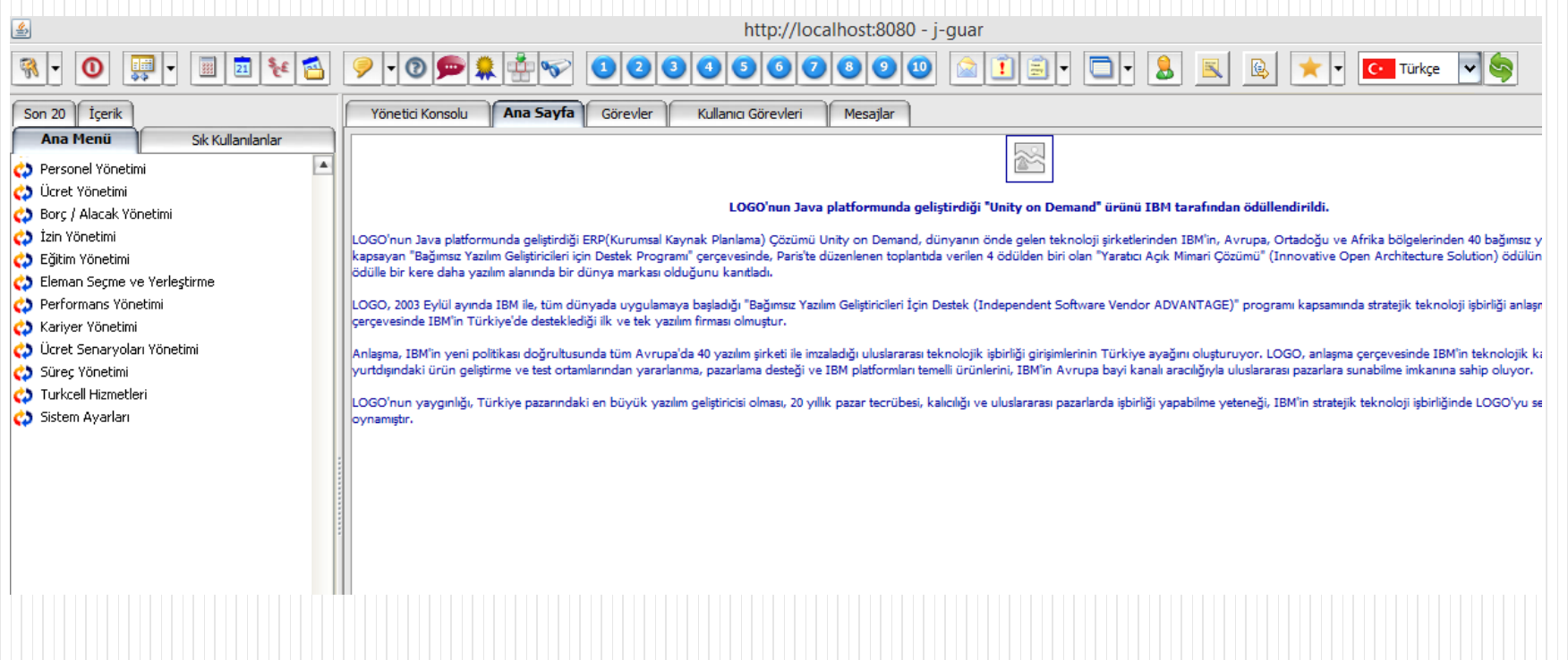

- Modül İçeriği
	- Tanımlar
		- **Hareketler** 
			- İşlemler
- Raporlar

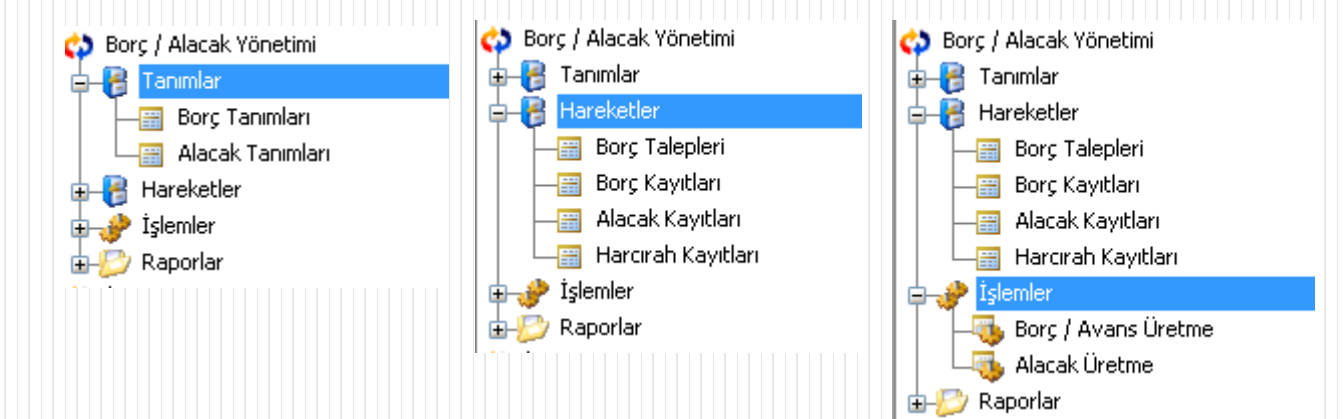

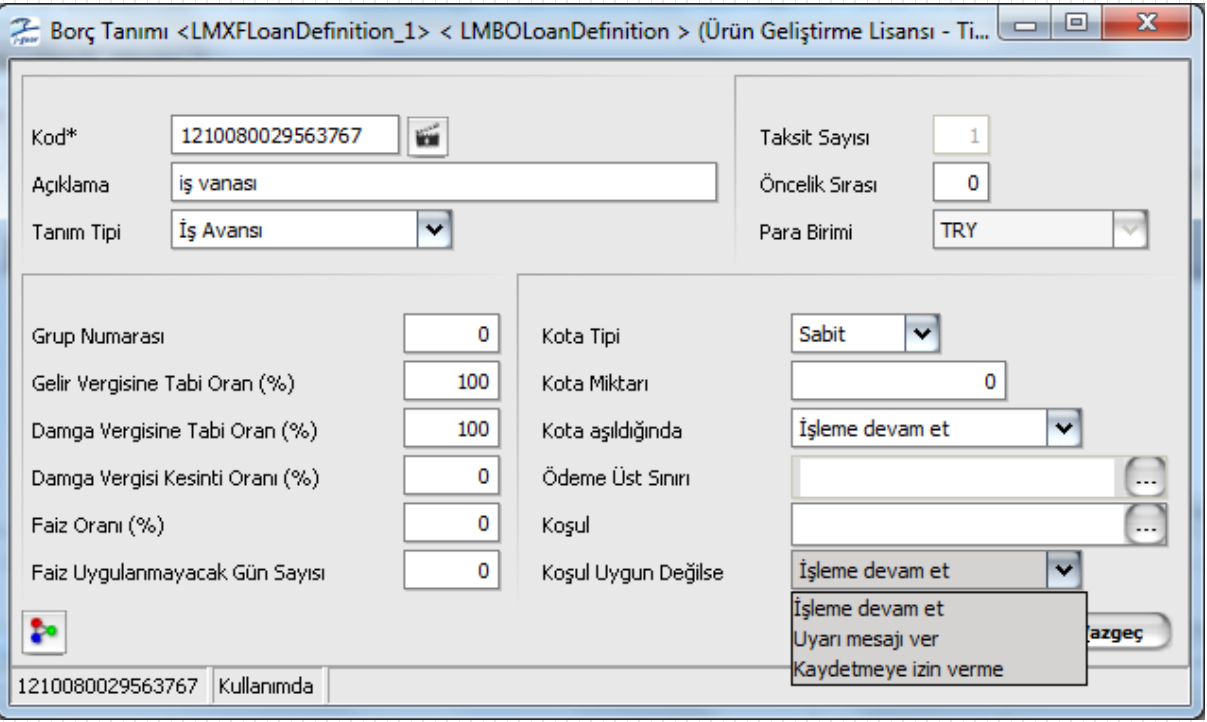

 **Borç Tanımları :** Borç tanımlarında delphi ürününden farklı olarak faiz ve koşul uygulamaları yapılabilir. Faiz uygulaması taksitli borçlarda her taksit tutarı için ayrı ayrı, normal borçlarda ise ana para üzerinden yapılır.

Faiz Oranı :

 Faiz Uygulanmayacak Gün Sayısı : Borç geri ödeme tarihi 01.10.2012 iken bu günden kaç gün gecikmeye kadar faiz uygulanmayacağı tanımlanabilir. Örneğin 5 gün yazıldığında 07.10.2012 den itibaren faiz hesaplaması yapılır.

Faiz Tutarı = (Borç Tutarı – Geri ödenen - kapanan tutar + faiz tutarı) \* g \* Faiz Oranı / 100 / 360

- Koşul : Sadece bir birime ya da bazı personellere uygulanacak borçlar var ise onlar için koşul tanımlaması kullanılabilir. Bir borçtan firmada verebilecek tutarla ilgili toplam limitin aşılıp aşılmadığı veya bir personele verilen borçların toplam limitiyle ilgili kontroller buradan yapılabilir.
- Koşul Uygun Değilse : Ne tür bir işlem yapılacağı da buradan tanımlanır.

**Alacak Tanımları** : Personelin firmadan alacaklı olduğu durumlar için alacak kayıtları oluşturulabilir. Normal alacak, taksitli alacak veya harcırah alacağı seçenekleri vardır.

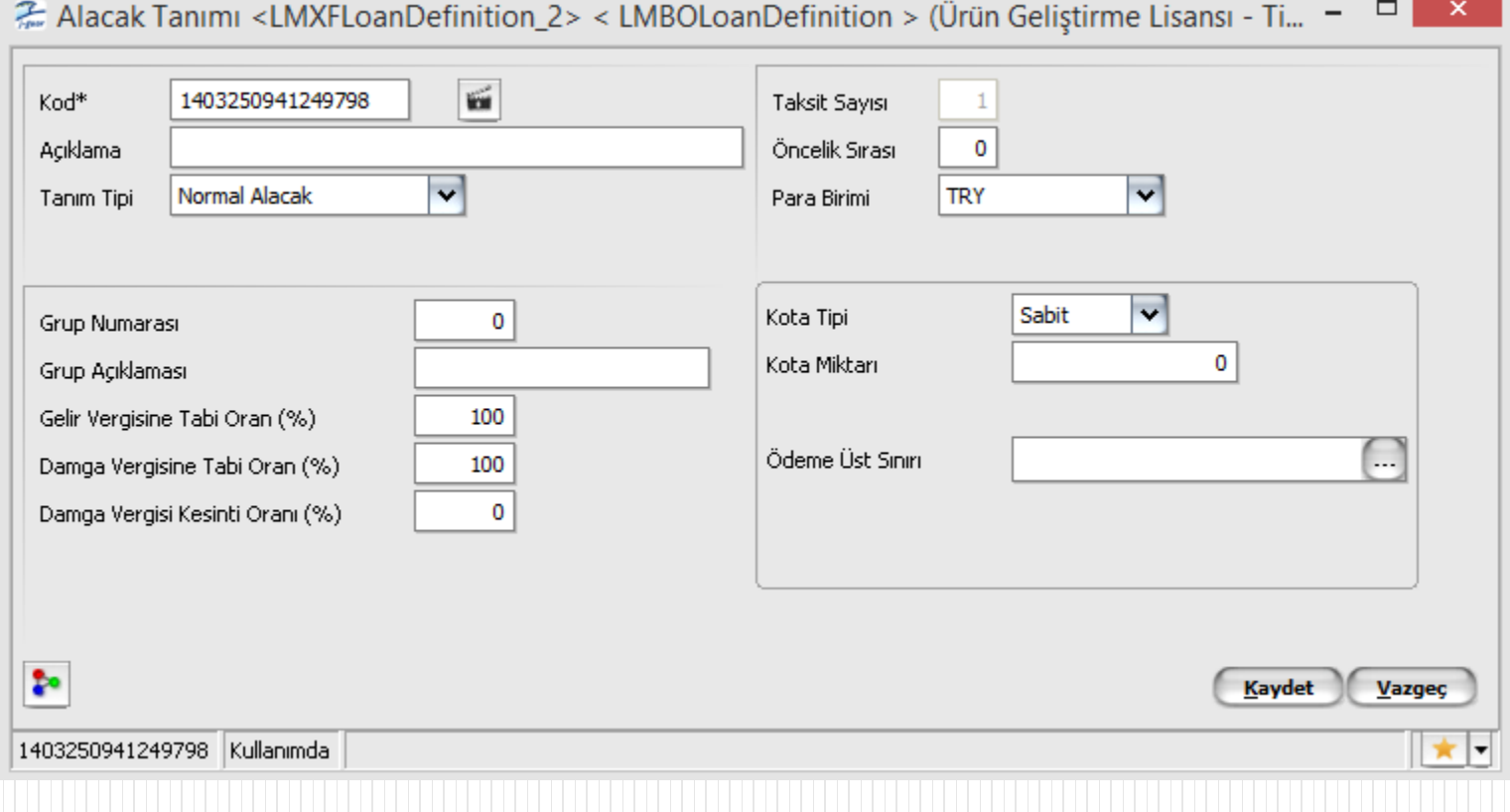

- **Borç Kayıtları :** Borç kayıtlarında windowsdan farklı olarak borç kayıtları browserında sadece borç hareketleri gösterir. Geri Ödeme ve kapatma hareketleri borç kaydının üzerinden F9 ile açılan ayrı bir pencereden gösterilir.
- Borç kaydıyla ilgili geri ödeme işlemi yapılırken bir faiz uygulaması söz konusu ise faiz hesaplama tarihi girşi yapılır. Eğer faiz hesaplama tarihi geri ödeme tarihi ile faiz uygulanmayacak gün sayısının toplamından daha ileri bir tarih ise o zaman faiz hesaplaması yapılır, değilse faiz hesaplaması yapılmaz. Hesaplanan faiz borç rakamına yansıtılır.

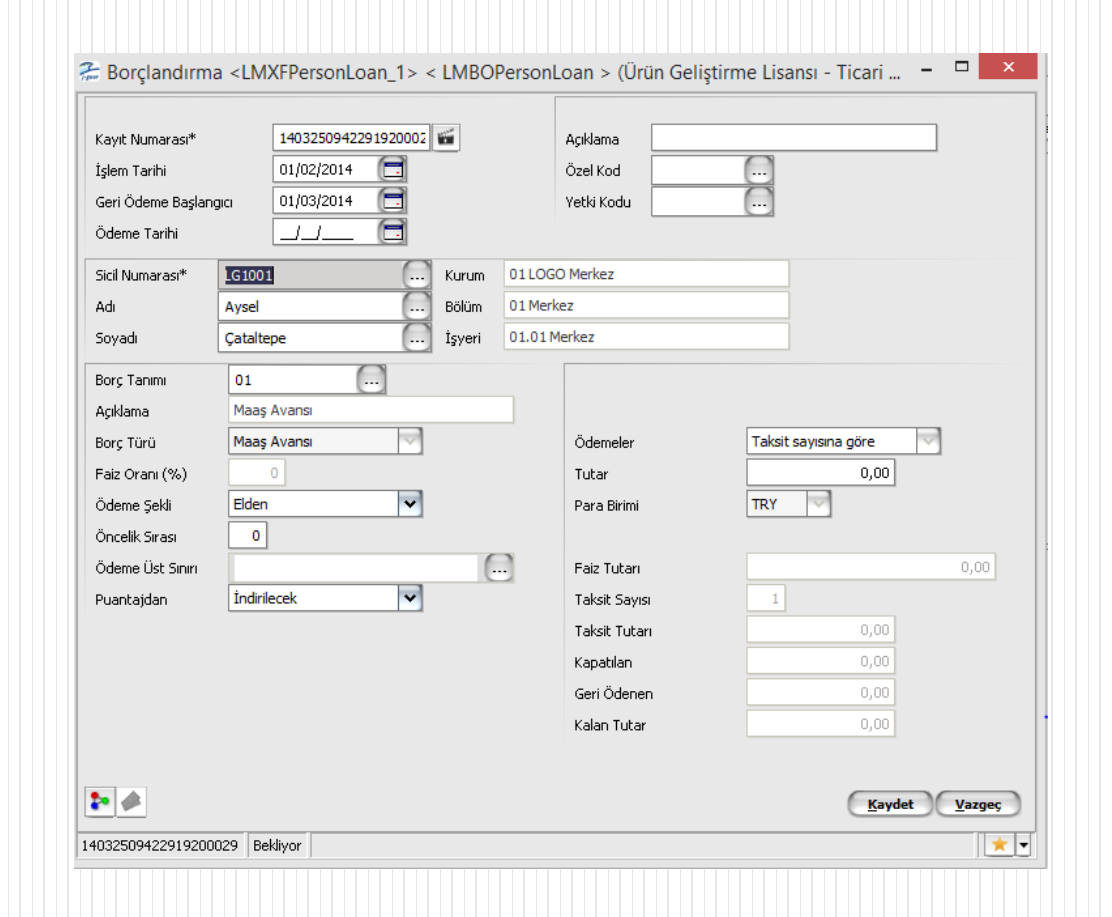

- Plananan geri ödemeler seçeneğinden alınan pencerede taksitli borçlar için hangi tarihte ne kadarlık bir tutarın geri ödeneceği listelenir. Geri ödeme işlemlerine başlamadan önce ödeme tutarlarının planlanandan farklı olması durumunda uygulanacak yöntem belirlenir.
- 1000 TL geri ödeme yerine 1200 TL bir geri ödeme yapılması ve "farkı eşit dağıt" seçilmesi durumunda geri ödeme listesi şu şekilde revize edilir.

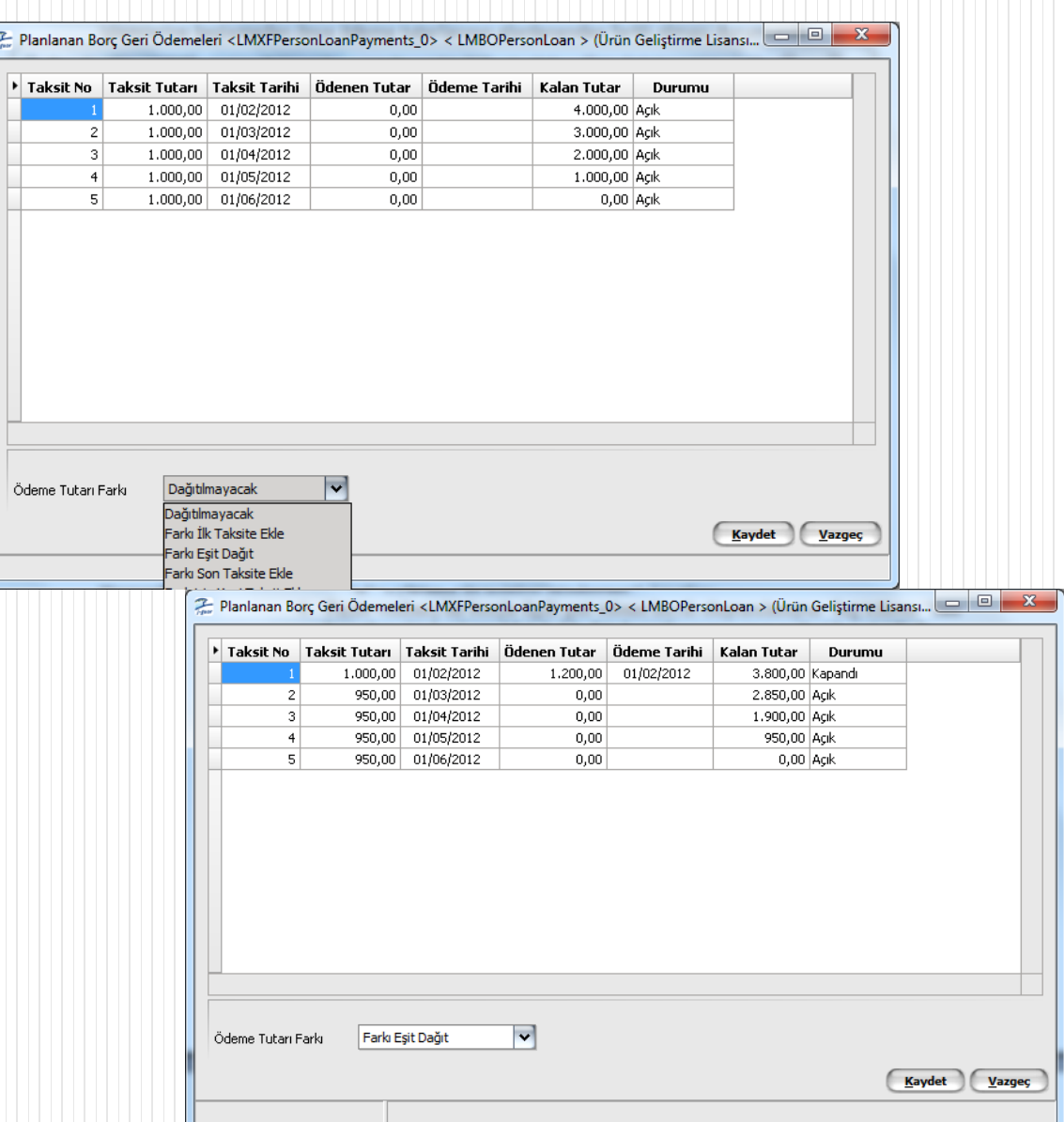

 **Borç – Alacak Kayıtlarını Eşleştir :** Aynı personele ait hem borç hem de alacak kaydı var ise borcunun geri ödemesine karşılık gelecek şekilde personelin firmadan alacağı olan tutarla ilgili kayıt seçilebilir. Aynı şey harcırah tarafında da geçerlidir. Harcıraha karşılık bir borç veya alacak kaydı oluşturulabilir.

#### **Harcırahlar:**

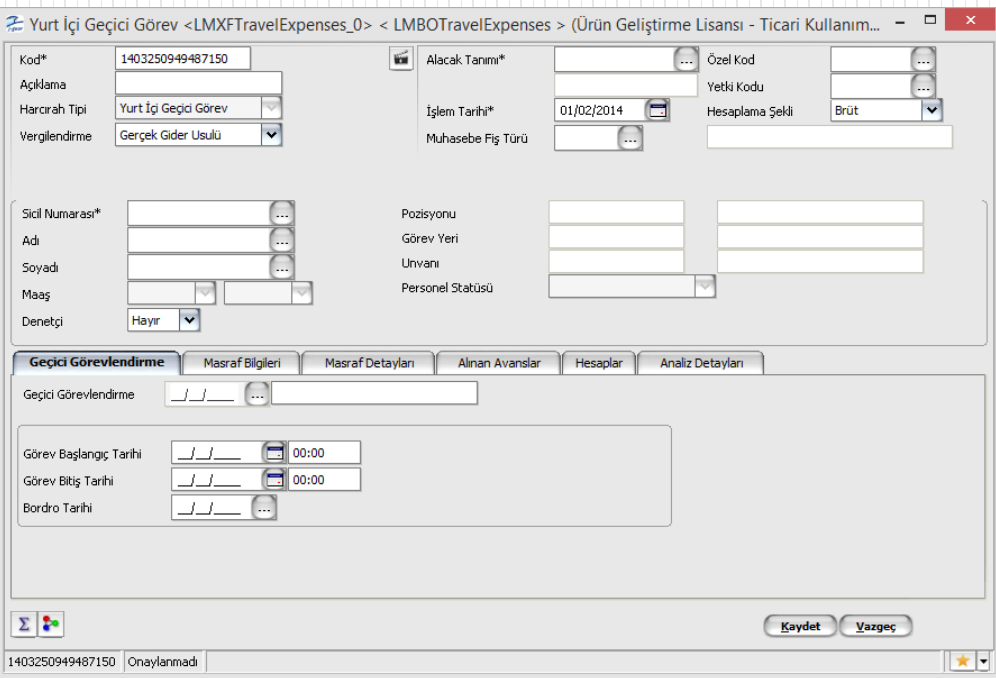

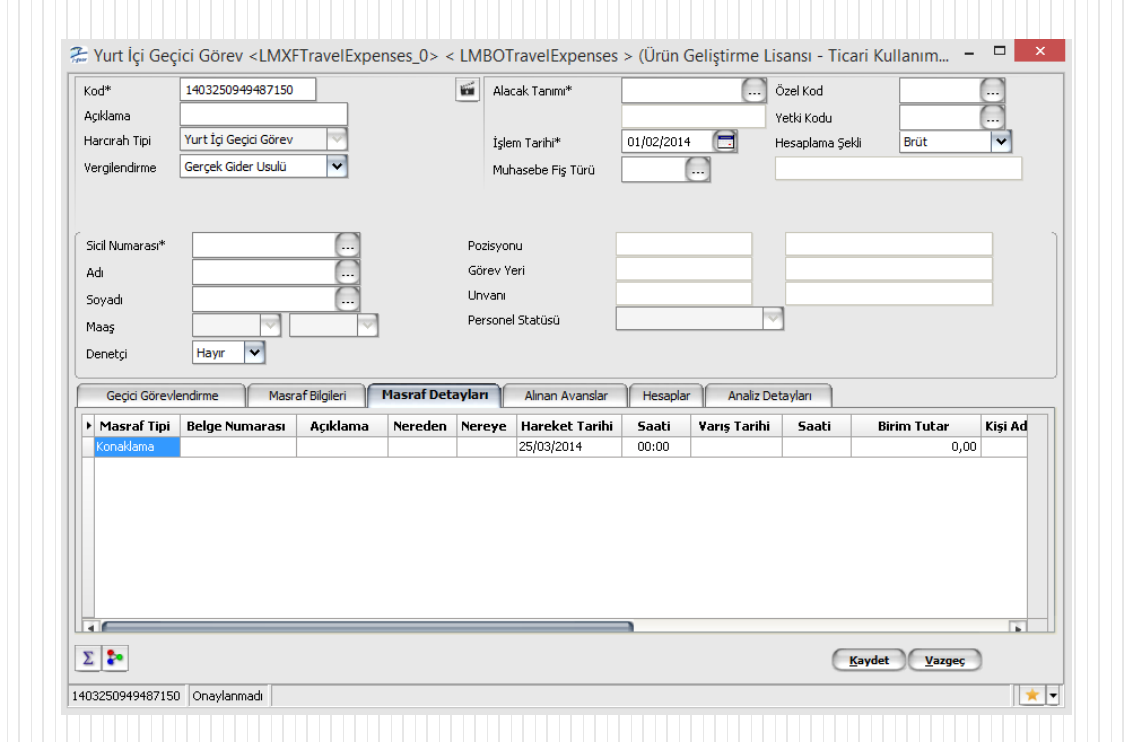

- **Harcırah Kayıtları:** Yurt içi, yurt dışı eğitim, görev işleri için harcırah kayıtları tanımlanabilir.
- Harcırahının tipine, masrafın tipine, gidilen ülkeye, harcırah kaydının sahibi olan kişinin derece/ kademesine göre gelir vergisi hesaplama şekli değişiklik göstermektedir. Hesaplamalarda kullanılacak olan gelir vergisi muafiyeti ve harcırah gündelikleri tablosu kanun parametrelerinden tanımlanmabilir.
- Harcırah kaydının içindeki "bordro tarihi" nde puantaj olmazsa gelir vergisi matrahı bilinemediğinden harcırahla ilgili tutar hesaplamaları yapılamamaz.

**İŞLEMLER**

Parametreler Filtreler

01/02/2014

Bekliyor

Açıklama

İşlem Tarihi\*

Alacak Tanımı

Taksit Tutarı Ödemeler Durumu

Ödeme Tarihi

Tutar\*

- · Borç Av
- · Alacak I

孟 Borç / Avans Üret <LMXFBatchMakePersonLoan\_1> < com.lbs.hr.lm.bo.LMEOBatchMakePersonLoan > (Ürün

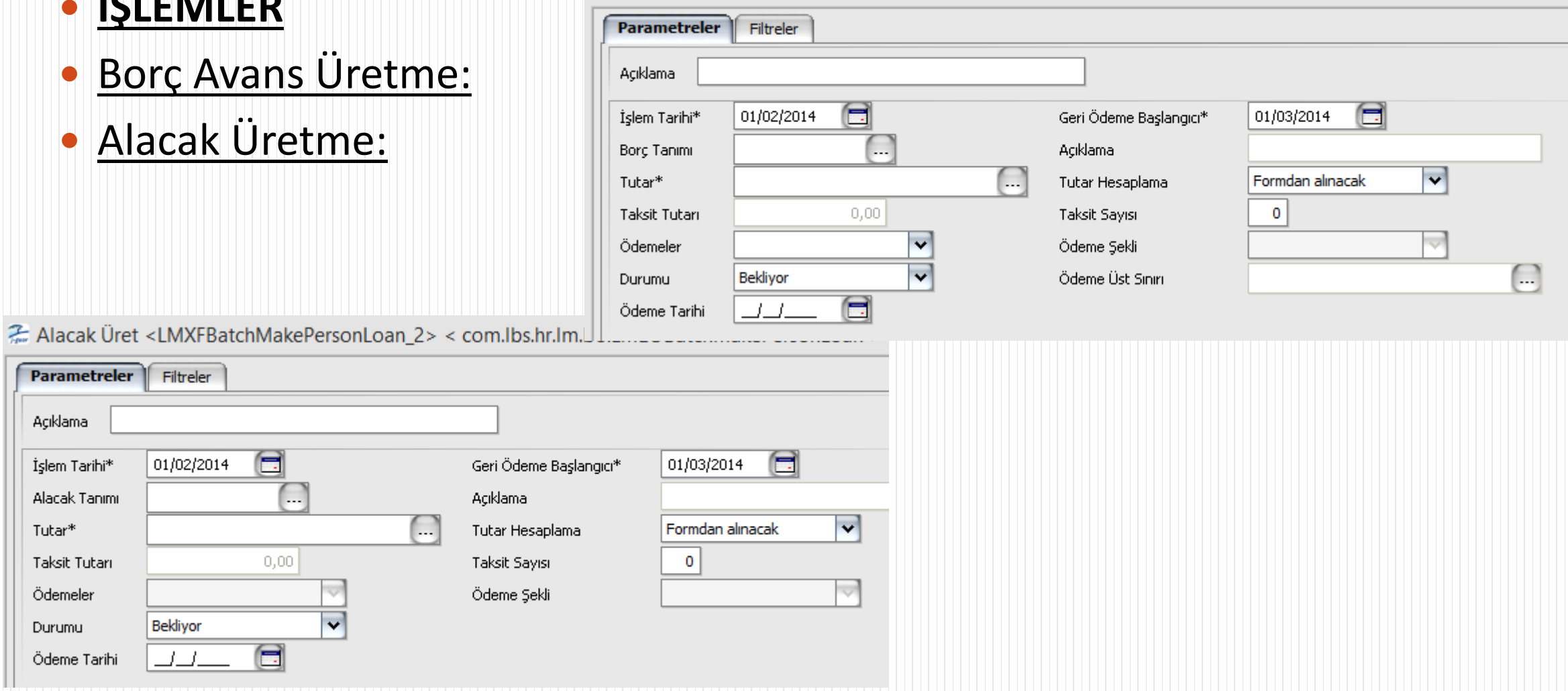

Borç Alacak Yönetimi Modül Sonu

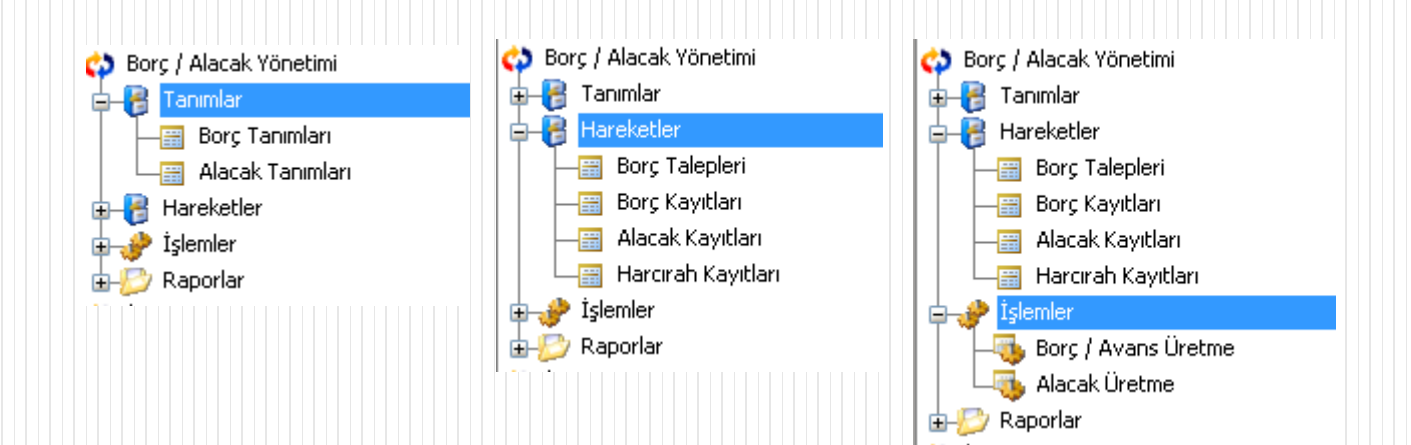